CGS735 - Synthacon Filter

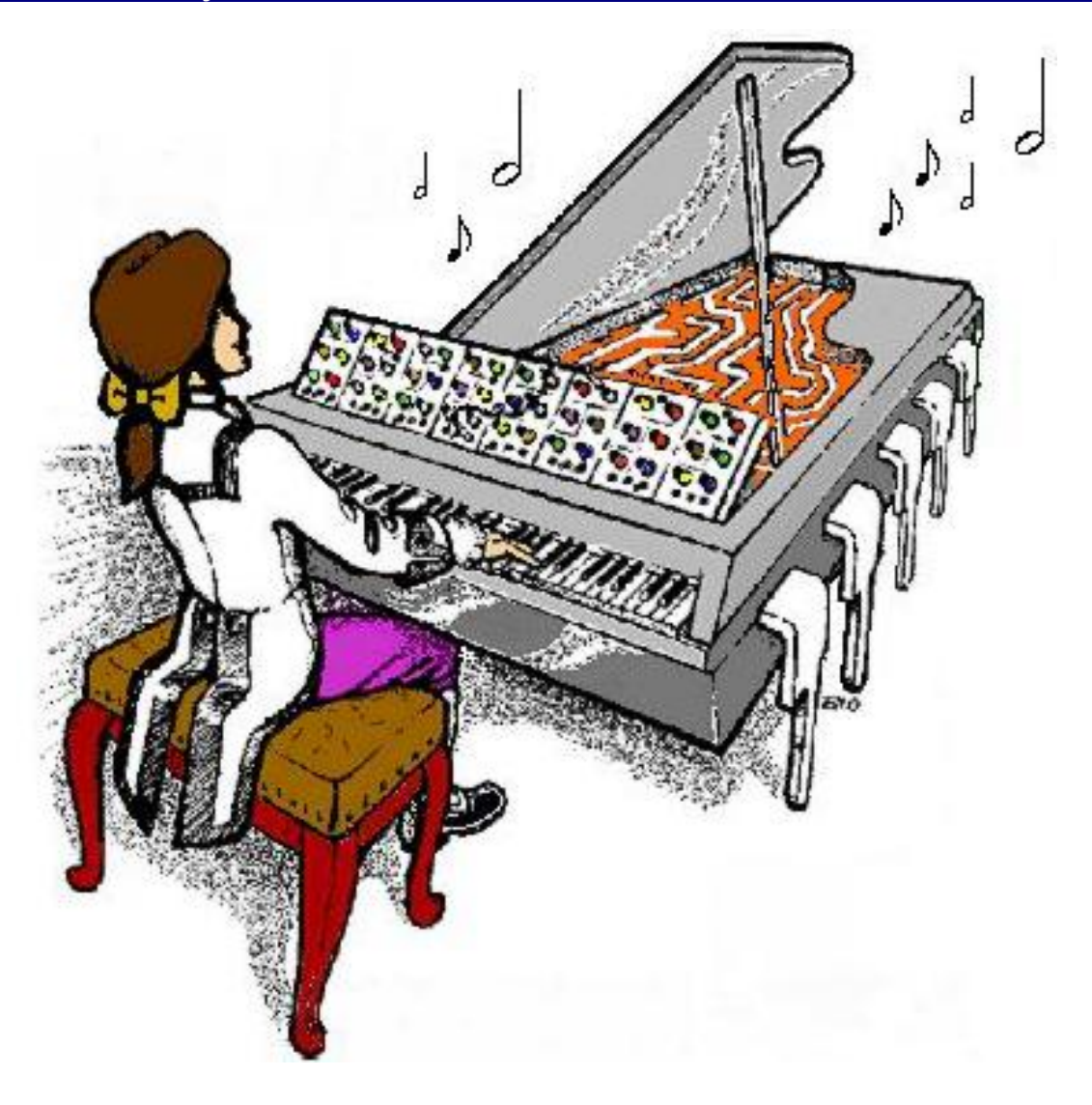

## **CGS735 - Synthacon Filter**

Construction Guide

Revision 1.9 May 1, 2020

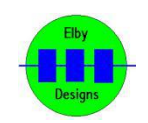

**ELBY Designs - Laurie Biddulph** 9 Follan Close, Kariong, NSW 2250, Australia [elby-designs@bigpond.com](mailto:elby-designs@bigpond.com) <http://www.elby-designs.com>

## CGS735 - Synthacon Filter

Construction of the [CGS735](http://www.elby-designs.com/webtek/panther/cgs735-synthacon/cgs735-schematics.pdf) requires the assembly of 4 separate boards:-

- 1. Column 1: Panther Jack PCB (3D [Model\)](http://www.elby-designs.com/webtek/panther/support-3d/jack_j1-j2-j3-j4.pdf)
- 2. Column 2: Panther Pot PCB (3D [Model](http://www.elby-designs.com/webtek/panther/support-3d/pot_j1-p2-p3-p4.pdf))
- 3. Column 3: Panther Pot PCB (3D [Model](http://www.elby-designs.com/webtek/panther/support-3d/pot_p1-p2-p3-j4.pdf))
- 4. Backboard: CGS735 PCB (3D [Model\)](http://www.elby-designs.com/webtek/panther/cgs735-synthacon/cgs735-main-3d.pdf) (PCB [Overlay\)](http://www.elby-designs.com/webtek/panther/cgs735-synthacon/cgs735-overlay.pdf)

Constructors should refer to the PCB Overlay for any specific | ALLIN CVIN comments regarding the board assemblies, the Bill of [Materials](http://www.elby-designs.com/webtek/panther/cgs735-synthacon/kf-1-cgs735.pdf) for the current value of all components and General [Construction](http://www.elby-designs.com/webtek/documents/general-construction-notes.pdf) Notes for general PCB assembly guidelines.

- 1. Assemble the2x jack assemblies (3D [Model](http://www.elby-designs.com/webtek/panther/support-3d/carrier-v1_jack.pdf))
- 2. Fit all components to the boards following normal assembly guidelines except for the 2x jack sub-assemblies
- 3. Place the 1st sub-assembly on the Column 2 PCB and offer up to the panel, secure using the supplied nuts and washers, and then solder the sub-assembly in to position.
- 4. Place the 2nd sub-assembly on the Column 3 PCB and offer up to the panel, secure using the supplied nuts and washers, and then solder the sub-assembly in to position.
- 5. Install the Column 1 assembly and secure using the supplied outs nuts
- 6. Attach the backboard ensuring correct alignment of the 3x IDC connectors

## **Calibration**

- 1. Set the 4 [*xx* LEVEL] pots to their minimum position
- 2. Set [RESONANCE] and [FREQUENCY] to maximum
- 3. Remove jumper LK201
- 4. Set P202 to its mid-position
- 5. Monitor [OUT] which should be oscillating. If not, back off the [FREQUENCY] control slowly until it does.
- 6. Set [RESONANCE] to '8'
- 7. Adjust P202 (this is normally a clockwise rotation) until the oscillations stop
- 8. Set [RESONANCE] to maximum, the oscillations should restart
- 9. Repeat steps (5) to (7) if needed
- 10. Adjust [FREQUENCY] for an output of around 2kHz
- 11. Set [CV LEVEL] to maximum and apply a 2VDC voltage to [CV IN]
- 12. Adjust P205 for a frequency of approximately 8kHz
- 13. Set [CV LEVEL] to minimum
- 14. Set [FREQUENCY] to maximum
- 15. Adjust P203 for a frequency of around 9kHz
- 16. Set [FREQUENCY] to minimum
- 17. Fit jumper LK201
- 18. Adjust P204 for a frequency of around 900Hz

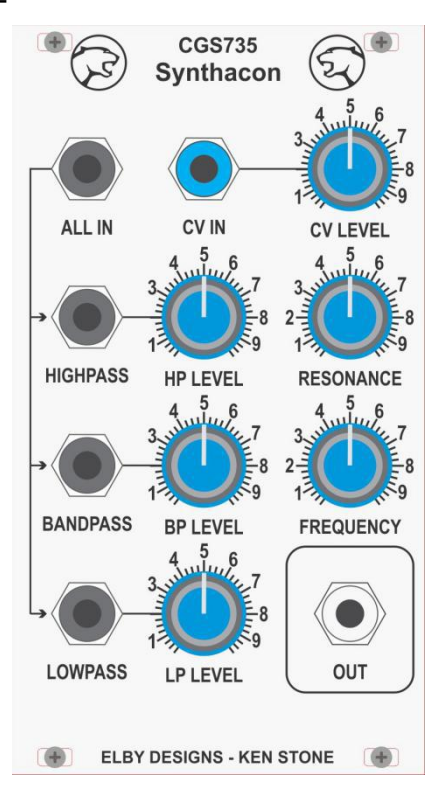

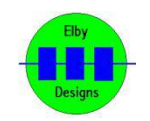